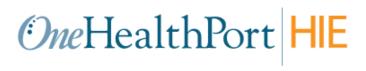

# **Implementation Guide**

| Consolidated Clinical Documentation Arcle Clinical Data Repository (CDR) | nitecture (C-CDA) Documents for |
|--------------------------------------------------------------------------|---------------------------------|
| Revised: November 2019                                                   | Version 2.4                     |

## **Table of Contents**

| 1.  | DOCUMENT CHANGE HISTORY                                          | 3  |
|-----|------------------------------------------------------------------|----|
| 2.  | INTRODUCTION                                                     | 3  |
| 3.  | C-CDA DOCUMENT VALIDATION                                        | 4  |
| 4.  | PATIENT IDENTIFICATION FOR C-CDA DATA SUBMISSION                 | 5  |
| 5.  | PATIENT MATCHING AT THE CDR                                      | 5  |
| 6.  | C-CDA DATA SUBMISSION OPTIONS                                    | 9  |
| 7.  | CORRECTION OF C-CDA DATA SUBMISSIONS                             | 10 |
| 8.  | C-CDA CONFIDENTIALITY CODES                                      | 11 |
| 9.  | C-CDA DOCUMENT RENDERING AND PARSING IN THE CDR                  | 12 |
| 10. | IHE DATA SUBMISSION PROTOCOLS SUPPORTED BY THE ONEHEALTHPORT HIE | 14 |
| 11. | BEST PRACTICES FOR CCDA SUBMISSIONS                              | 15 |
| 12  | CDR Queries                                                      | 15 |

#### 1. DOCUMENT CHANGE HISTORY

| DOCUMEN | DOCUMENT NAME: OHP-HIE Implementation Guide – C-CDA Documents |                                                |                                                                                                    |  |
|---------|---------------------------------------------------------------|------------------------------------------------|----------------------------------------------------------------------------------------------------|--|
| Version | Issue Date                                                    | Modified By                                    | Comments/Reason                                                                                                    |  |
| 1.0     | February, 2016                                                | Rhonda May                                     | First draft of Implementation Guide for C-CDA Documents                                                                                                    |  |
| 1.1     | February 17, 2016                                             | Rhonda May                                     | Clarification of data confidentiality requirements, update web link, correct typographical errors, add mapping table, add error handling section, add section for C-CDA correction.                      |  |
| 1.2     | February 22, 2016                                             | Rhonda May                                     | Updated Mapping Table                                                                                                    |  |
| 1.3     | March 21, 2016                                                | Rhonda May                                     | Added information about mapping table information available on the OHP HIE website                                                                                                    |  |
| 1.4     | April 2016                                                    | Rhonda May                                     | Update name element sequence information                                                                                                    |  |
| 1.5     | May 2016                                                      | Rhonda May                                     | Add specific reference to the version of HL7 C-CDA implementation guide being used for C-CDA processing at the HIE.  Update name element sequence information with reference to the implementation guide |  |
| 1.6     | August 2016                                                   | Rhonda May                                     | Document enhancements, add/update specificity on data requirements and constraints, add supported XDS.b ITI protocols                                                                                    |  |
| 1.7     | October 2016                                                  | Rhonda May, Kelly<br>Llewellyn and Sue<br>Merk | Revised C-CDA requirements and data submission methods. Added information on Direct messaging.                                                                                                    |  |
| 1.8     | October 2016                                                  | Rhonda May                                     | Edits, clarifications and corrections, Direct error messaging                                                                                                    |  |
| 1.9     | January 2017                                                  | Sue Merk                                       | Edits and updates                                                                                                    |  |
| 2.0     | July 2017                                                     | Rhonda May                                     | Insert Best Practices and add edits and updates                                                                                                    |  |
| 2.1     | September 2017                                                | Rhonda May                                     | Patient matching edits and updates                                                                                                    |  |
| 2.2     | January 2018                                                  | Rhonda May                                     | Sponsor changes, minor edits and updates                                                                                                    |  |
| 2.3     | January 2019                                                  | Rhonda May                                     | Updated for additional IHE transaction types supported and common workflow for querying the CDR                                                                                                    |  |
| 2.4     | November 2019                                                 | Kelly Llewellyn                                | Removed reference to online validation testing. Website testing tool was retired in November 2019.                                                                                                    |  |

#### 2. INTRODUCTION

#### 2.1 Overview

OneHealthPort offers Clinical Data Repository (CDR) services to organizations that are interested in collecting clinical information for a specific or "sponsored" population of patients. Current organizations sponsoring lives (Sponsors) and the patient lives being sponsored in the CDR are listed below. The CDR aggregates clinical data providing a patient-centric, longitudinal medical record inclusive of clinical records supplied by all contributing providers.

### 2.2 Clinical Data Repository Sponsors

Washington State Health Care Authority - Apple Health Program including Fully Integrated Managed Care (Managed Medicaid population)

#### 2.3 Scope

This implementation guide, unique to the **OneHealthPort CDR**, provides information for:

- C-CDA validation testing for format conformance with national standards
- Identifying patient lives for C-CDA data submissions
- Patient matching with the CDR
- C-CDA data submission options
- C-CDA confidentiality coding

The implementation guide is intended to <u>augment</u> the HL7 national standard implementation guide specifically for the operationalization of C-CDA document exchange on the OneHealthPort HIE as well as the IHE protocols for document sharing. OneHealthPort is using the HL7 CDA R2 Implementation Guide: Consolidated CDA Templates for Clinical Notes (US Realm) Draft Standard for Trial Use Release 2.1 which is available on the <u>HL7 website</u>.

#### 2.4 General Assumptions

- Organizations participating in the sponsored CDR initiatives are contracted with the OneHealthPort HIE.
- The OneHealthPort HIE provides the supporting technical infrastructure for C-CDA data submissions to the CDR.
- HIE participating organizations will successfully "pre-validate" C-CDA documents with validation testing tools provided or accepted by OneHealthPort, prior to submission to the HIE. (See section 3 below.)
- Organizations and vendors will develop and manage processes for identifying patients for C-CDA data submissions, error message handling and automation of submissions.
- Confidentiality of clinical information sent in C-CDA documents is the responsibility of the submitting
  organization, using the HL7 Basic Confidentiality Kind value set where N = Normal, R = Restricted, and V = Very
  Restricted.

#### 2.5 Terms and Acronyms

| Term or Acronym | Description or Additional Detail                                                           |
|-----------------|--------------------------------------------------------------------------------------------|
| CCD             | Continuity of Care Document                                                                |
| C-CDA           | Consolidated Clinical Data Architecture – a framework for electronic exchange of clinical  |
|                 | documents                                                                                  |
| CDR             | Clinical Data Repository – an OHP service providing a hosted database of specifically      |
|                 | defined patient lives that are sponsored by organizations such as the State of Washington  |
|                 | Health Care Authority (HCA). Data is segmented by sponsoring organization.                 |
| EHR             | Electronic Health Record                                                                   |
| HIE             | Health Information Exchange                                                                |
| HL7             | Health Level 7 – a healthcare standards setting organization having a defined set of       |
|                 | international standards for transfer of clinical and administrative data between software  |
|                 | applications used by various healthcare practitioners.                                     |
| IHE             | Integrating the Healthcare Enterprise - a non-profit organization based in the US state of |
|                 | Illinois. It sponsors an initiative by the healthcare industry to improve the way computer |
|                 | systems share information.                                                                 |
| ITI-41          | The IHE XDS.b standard message wrapper (ITI-41) for providing and registering documents    |
|                 | in a repository                                                                            |
| ITI-47          | The IHE XDS.b standard message wrapper (ITI-47) for querying for patient identifiers based |
|                 | on patient demographic data                                                                |
| NIST            | National Institute of Standards and Technology                                             |
| PDQ             | Patient Demographic Query                                                                  |
| SSN             | Social Security Number                                                                     |
| XDS.b           | IHE Cross Enterprise Document Sharing interoperability profile                             |

#### 3. C-CDA DOCUMENT VALIDATION

#### 3.1 Overview

OneHealthPort HIE participating organizations exchanging C-CDA documents are required to perform validation testing to confirm messages conform to the HL7 CDA\_R2 standard. This validation is the <u>baseline requirement</u> for a file to successfully ingest and parse in the CDR. In addition to meeting formatting requirements all C-CDA xml files must be UTF-8 encoded for processing by the CDR.

#### 3.2 C-CDA Document Automated Validation

C-CDA files submitted to the CDR in both the test and production environments are sent through an automated inline schema validation tool to ensure the file conforms with the national HL7 CDA\_R2 standard before being processed by the CDR. Files that fail the validation are not processed, and schema validation error information is sent back to the submitting organization in the error response messages.

## 4. PATIENT IDENTIFICATION FOR C-CDA DATA SUBMISSION

#### 4.1 Overview

The OneHealthPort CDR accepts clinical data submissions for sponsored patient lives and does not accept C-CDA data submissions for patients not specified by a data Sponsor. Therefore, organizations participating in sponsored CDR initiatives will need to work with their EHR vendor to identify or flag patients for C-CDA data submissions based on identification information provided by the data Sponsor and send data only for those patients.

#### **4.2 Sponsored Patient Identification Information**

CDR Sponsors' information is posted on the OneHealthPort CDR website. Sponsors provide patient identification information to the CDR through eligibility uploads. Sponsors also identify specific information about the health plans under which sponsored patients are covered. Provider organizations contracted with and caring for patients covered under the health plan products on the sponsor's list must submit C-CDAs for these patients after an encounter. A Health Plan Product File is available at the OneHealthPort website on the Prepare the C-CDA page in the CCDA Implementation Guide section of the page.

#### 5. PATIENT MATCHING AT THE CDR

#### 5.1 Overview

Generally, C-CDAs submitted to the CDR are matched through a process of internal queries using one of the following:

- CDR global patient identifier <u>and</u> the CDR object identifier (OID), extension and root attributes respectively, in the patientRole id element or
- Sponsor's patient identifier <u>and</u> the sponsor OID, extension and root attributes respectively, in the patientRole id element with a corresponding match on the patient date of birth between what exists in the CDR and what is being submitted in the CCD, or
- Some providers collect and send patient social security numbers (SSN) in C-CDA documents. When a SSN is present with its corresponding object identifier **2.16.840.1.113883.4.1** in a CCD document, an internal query created at the CDR will search for a match on SSN, if the SSN is also reported in the eligibility information from Sponsors. This query also requires a corresponding match on the patient date of birth between what exists in the CDR and what is being submitted in the CCD.
- When none of the above are present, patient demographic information submitted in the C-CDA is used for patient matching by virtue of an internal query process triggered at the CDR. Patient matching relies on an EXACT MATCH on patient last and first name and date of birth. If data from the C-CDA is not an exact match with a known patient in the CDR, or if there is a match with more than one patient, the message is rejected and returned with a no patient match error.

#### **5.2 Patient Matching Process**

The patient matching processes supported by the CDR have varying degrees of "matching success" based on what is available from the sponsor compared to what the submitter has from the patient.

#### 5.2.1 CDR Patient Global Identifier

Use of the patient CDR global identifier and OID is the best method to ensure that C-CDAs submitted to the CDR match against a known patient. The patient global identifier is assigned by the master person index in the CDR after receiving patient eligibility from the Sponsor. To use this identifier:

- Organization EHR systems would first need to query the CDR using a patient demographic query (PDQ or ITI47).
- The global patient identifier and the CDR object identifier (OID) are returned in the response.
- These identifiers can then be included in the C-CDA patient role section of the message header prior to submission to the CDR. Details for placement of the global patient identifier and CDR OID are presented below:

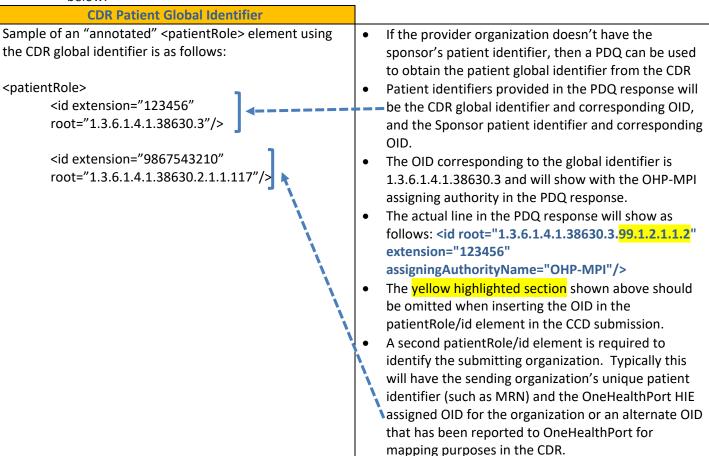

#### **5.2.2 CDR Sponsor Patient Identifier**

Use of the Sponsor patient identifier is the next best method to ensure that C-CDAs submitted to the CDR match against a known patient. The Sponsor patient identifier is assigned by the Sponsor and reported in an eligibility feed sent to the CDR. To use this identifier:

- The Sponsor patient identifier and the CDR Sponsor object identifier (OID) must be known by the submitting organization.
  - The sponsor patient identifier can be identified using the PDQ query (ITI47)
  - o Some organizations collect and store the sponsor patient identifiers in their information systems.
  - The Washington State Health Care Authority patient identifier is also known as the ProviderOne or P1 number and is available on the patient's Medicaid card.
    - The P1 number is in a format like 123456789WA and the corresponding HCA OID to use with the P1 number is 1.3.6.1.4.1.38630.3.1

 These identifiers can then be included in the C-CDA patient role section of the message header prior to submission to the CDR. Details for placement of the Sponsor patient identifier and Sponsor OID are presented below:

#### **CDR Sponsor Patient Identifier**

Sample of an "annotated" <patientRole> element using the Sponsor and the sponsor's patient identifier is as follows:

<patientRole>

<id extension="123456789WA" root="1.3.6.1.4.1.38630.3.1"/>

<id extension="9867543210" root="1.3.6.1.4.1.38630.2.1.1.117"/

- If the provider organization knows the Sponsor's patient identifier, then this identifier and the Sponsor CDR object identifier (OID) can be used in the C-CDA
- Sponsor patient identifier is inserted in the patient role id extension attribute section of the CCD. The
   corresponding OID is inserted in the root attribute.
- If the Sponsor patient identifier is acquired through the PDQ, the actual line in the PDQ response will show as follows: <id</li>

root="1.3.6.1.4.1.38630.3.1.99.1.2.1.1.2" extension="123456789WA" assigningAuthorityName="OHP\_HCA\_SNS"/>

- The yellow highlighted section shown above should be omitted when inserting the OID in the patientRole/id element in the CCD submission.
- A second patientRole/id element is required to identify the submitting organization. Typically this will have the sending organization's unique patient identifier (such as MRN) and the OneHealthPort HIE assigned OID for the organization or an alternate OID that has been reported to OneHealthPort for mapping purposes in the CDR.
- The initial query generated with the identifier returns the date of birth existing in the CDR for that patient identifier. Prior to making the match, the date of birth in the response to the internal query is compared with the date of birth on the inbound CCD.
   If there is a match with the identifier and the date of birth, the CCD will be processed to the patient. If not, a secondary query will run.
- The secondary search will be executed using exact match on patient last name, first name and date of birth from the CCD submission.

#### **5.2.3 Patient Social Security Number Matching**

Some organizations collect, store and include patient social security numbers in their CCD submissions. The system will run an internal query to find the patient using the social security number in the following circumstances:

- The CDR Global Identifier is not present in the CCD
- The Sponsor Patient Identifiers is not present in the CCD or the system does not find a match if it is present
- The Patient Social Security Number is present in the CCD
  - The patient social security identifier format is 999999999, and the corresponding Social Security Number OID to use with the SSN is 2.16.840.1.113883.4.1.
    - Logic has been added at the CDR to strip dashes if the SSN included in the CCD has the format 999-99-9999.

**Patient Social Security Identifier** 

Sample of an "annotated" <patientRole> element using If the provider organization knows the patient's social the patient's social security identifier is as follows: security number, then this identifier and the SSN object identifier (OID) can be used in the C-CDA <patientRole> Patient SSN is inserted in the patient role id extension <id extension="99999999" attribute section of the CCD. The corresponding OID root="2.16.840.1.113883.4.1 is inserted in the root attribute. • A second patientRole/id element is required to <id extension="9867543210" identify the submitting organization. Typically this root="1.3.6.1.4.1.38630.2.1.1.11 will have the sending organization's unique patient identifier (such as MRN) and the OneHealthPort HIE assigned OID for the organization or an alternate OID that has been reported to OneHealthPort for mapping purposes in the CDR. The initial guery generated with the SSN returns the date of birth existing in the CDR for that patient identifier. Prior to making the match, the date of birth in the response to the internal query is compared with the date of birth on the inbound CCD. If there is a match with the SSN and the date of birth, the CCD will be processed to the patient. If not, a secondary query will run. If the internal query process used at the CDR cannot find a match based on the Patient Social Security Number, a secondary search will be executed using exact match on patient last name, first name and date of birth from the CCD submission

#### 5.2.4 Patient Demographic Matching

Patient demographic matching at the CDR uses specific fields contained in the C-CDA. Organizations are encouraged to verify that patient demographic information collected and stored in the EHR at the time a patient presents for care is accurate and matches the Sponsors eligibility information. The demographic fields in the C-CDA used for patient matching are:

- First Name (required)
- Last Name (required)
- Date of Birth (required)

When a C-CDA is received without the CDR, Sponsor, or Social Security Number identifiers, the CDR will launch an internal query to find a patient match based on patient demographic data.

- If an exact match is found, the patient global identifier and CDR OID will be inserted into the C-CDA and processed by the CDR.
- If an exact match is not found, or if multiple matches are found, then the CDR will send back an error to the submitting organization and the organization will need to investigate the reason for no patient match.

The Patient Demographic Matching process is also executed when C-CDAs submitted with Sponsor identifiers or SSNs cannot be matched.

#### 5.2.5 Patient Matching Process Flow Diagram

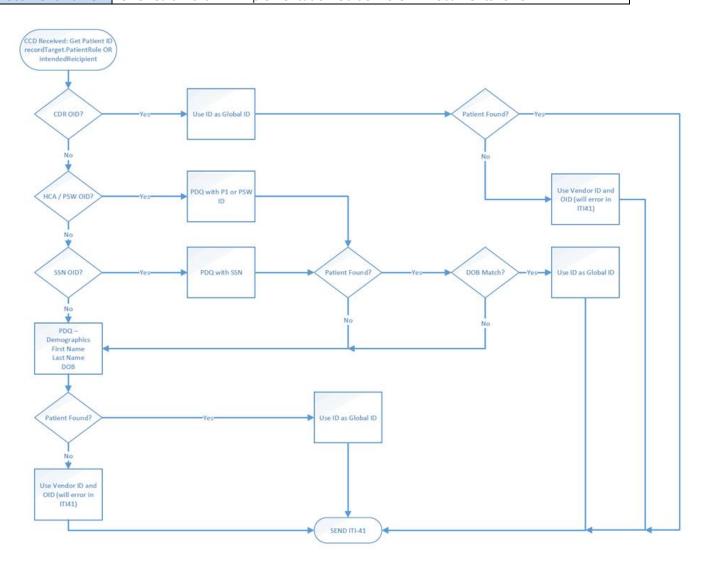

#### 5.3 Using the PDQ (ITI-47)

Organizations that do not have known patient identifiers are encouraged to use the PDQ *before* submission of C-CDAs to the CDR. PDQs sent to the CDR from the EHR system receive a response with exact patient match information for insertion into the C-CDA (and storage in the EHR if set up to do so). In the event there are multiple matches, the CDR will return a list of possible matches, with the patient global identifiers, to select from, allowing the organization to identify the correct patient and use of the appropriate identifiers. Note: Patient Social Security Numbers are NOT returned in the response to the PDQ. The Global ID, Sponsor ID and all stored demographics are returned with a successful match.

### 6. C-CDA DATA SUBMISSION OPTIONS

#### 6.1 Overview

C-CDA submissions are required following a patient encounter. Organizations are encouraged to submit C-CDAs within a reasonable time period following the patient visit, when the C-CDA is deemed complete in the EHR and ready for submission.

OneHealthPort supports four different C-CDA data submission pathways to the CDR. The options below can be used to support the submission of validated C-CDA messages using existing functionality available in electronic health record (EHR) systems. Organizations can work with their vendors to use the option that best supports their system data submissions capabilities and operational processes.

#### 6.1.1 ITI-41 XDS.b Web Services Transaction Using Certificate-Based Exchange

Organizations will be required to provide certificates to establish secure connectivity to the OneHealthPort HIE as well as a URL that will be available for the HIE to send message disposition notifications (MDNs) and error processing messages from the CDR back to the organization. Certificate requirements and endpoint URLs are provided in the Web Services Implementation Guide. (See the Web Services Implementation Guide for full details)

#### 6.1.2 Direct Message

Organizations choosing this data submission option will be required to send the C-CDA in a validated xml format to the CDR's Direct Mail address. (See the Direct Message Implementation Guide for full details)

#### 6.1.3 C-CDA xml File Submission Using AS2 Connectivity

Organizations already connected to and exchanging data through the OneHealthPort HIE currently use an AS2 connectivity software tool provided by the HIE or support the AS2 connectivity to the HIE using their own tool suite. If C-CDA xml files can be exported from the EHR system, organizations can use existing connectivity and message delivery management tools to support delivery of the C-CDA files to the CDR.

#### 6.1.4 ITI-41 XDS.b File Submission Using AS2 Connectivity

Organizations already connected to and exchanging data through the OneHealthPort HIE currently use an AS2 connectivity software tool provided by the HIE or support the AS2 connectivity to the HIE using their own tool suite. If the EHR system is set up to export a C-CDA using the ITI-41 XDS.b protocol *and* the organization prefers not to set up another connectivity using certificate-based exchange, the organization may use the existing AS2 connectivity, provided a fully compliant and complete ITI-41 XDS.b document can be exported from the EHR and transferred to the AS2 connectivity tool for submission.

#### 7. CORRECTION OF C-CDA DATA SUBMISSIONS

#### 7.1 Overview

Organizations may need to periodically update, append or replace previously submitted C-CDAs.

#### 7.2 C-CDA Submission Correction and Updates

The HL7 C-CDA standard provides for correction and updates through relatedDocument functionality. Organizations sending appended or replacement C-CDA documents must include an additional section in the C-CDA message header. The location in the header for the relatedDocument information is after the documentationOf section, and is shown below:

| relatedDocument | 0* | MAY   | 1098-29893 |                                     |
|-----------------|----|-------|------------|-------------------------------------|
| @typeCode       | 11 | SHALL | 1098-31889 | 2.16.840.1.113883.11.20.9.62        |
|                 |    |       |            | (Related Document (append/replace)) |
| parentDocument  | 11 | SHALL | 1098-29894 |                                     |

Source: CDAR2\_IG\_CCDA\_CLINNOTES\_R2\_D1\_2014NOV\_V2\_Templates\_and\_Supporting\_Material

Organizations submitting replacement or appended C-CDAs must take one of 2 courses:

- 1. Identify the unique document identifier sent in the originally submitted CCD <id> root and extension attributes and send that information relative to the parentDocument as shown below
- 2. Perform a registry stored-query (ITI-18) to obtain the unique document identifier submitted in the original CCD. That identifier must be used as the parentDocument id element. An example of the relatedDocument section is show below:

<relatedDocument typeCode="RPLC">

<parentDocument>
<id root="aefe4f6a-d6e1-46ef-8c40-790998f7bee6" />
<code code="34133-9" codeSystem="2.16.840.1.113883.6.1" codeSystemName="LOINC"
displayName="SUMMARIZATION OF EPISODE NOTE"/>

#### 8. C-CDA CONFIDENTIALITY CODES

#### 8.1 Overview

**Data confidentiality codes** assigned to clinical documents **drive all access control** to individual patient records in the Clinical Data Repository. It is the responsibility of the submitting organization to code the content in the C-CDA based upon the type of content in an encounter, or the patient request for data to be treated with sensitivity.

#### 8.2 Data Confidentiality Codes

Currently, the entire C-CDA has only one **confidentiality code** that **should be based on the most confidential element in the document**. In the future, confidentiality coding will be accepted at the element level. Further information regarding the HL7 standard discussing confidentiality code assignment can be found by an internet search using the confidentiality code system object identifier 2.16.840.1.113883.5.25. The HL7 link is as follows: <a href="http://www.hl7.org/documentcenter/public\_temp\_2873DC00-1C23-BA17-00c63F6C676FED8DB/standards/vocabulary/vocabulary/v

Electronic Health Record (EHR) systems must provide the means for the practitioner to identify the correct confidentiality code for information included in the C-CDA. "Normal" (N) may be the system default for data confidentiality. The EHR system must provide functionality to adjust the confidentiality code to match the information in the record.

The State of Washington Health Care Authority has developed a reference guide for Confidentiality code assignment based on ICD-10 and CPT-4 Codes associated with the record. This guide can assist vendors and practices with examples for how to classify data.

Currently the C-CDA accommodates the HL7 Basic Confidentiality Kind. In the future the standard may add a "sensitivity" classification providing more discreet definition of particular data/information in a record. A table of the confidentiality codes and their definition is shown below:

| Code | Description | Definition                                                                                                    |  |
|------|-------------|----------------------------------------------------------------------------------------------------|--|
| N    | Normal      | Privacy metadata indicating that the information is typical, non-stigmatizing health information, which presents typical risk of harm if disclosed without authorization.                                                                                                    |  |
|      |             | Includes what HIPAA identifies as the minimum necessary protected health information (PHI) given a covered purpose of use (treatment, payment, or operations). Includes typical, non-stigmatizing health information disclosed in an application for health, workers compensation, disability, or life insurance.                    |  |
| R    | Restricted  | Privacy metadata indicating highly sensitive, potentially stigmatizing information, which presents a high risk to the information subject if disclosed without authorization. May be preempted by jurisdictional law, e.g., for public health reporting or emergency treatment.                                                      |  |
|      |             | Includes information that is additionally protected such as sensitive conditions mental health, HIV, substance abuse, domestic violence, child abuse, genetic disease, and reproductive health; or sensitive demographic information such as a patient's standing as an employee or a celebrity. May be used to indicate proprietary |  |

| Document Name | OneHealthPort-HIE Implementation Guide – C-CDA Documents for CDR |
|---------------|------------------------------------------------------------------|
|               |                                                                  |

|                      |  | or classified information that is not related to an individual, secret ingredient in a therapeutic substance, or the name of a manufacturer.                                                                                                    |
|----------------------|--|----------------------------------------------------------------------------------------------------|
| V Very<br>Restricted |  | Privacy metadata indicating that the <b>information is extremely sensitive and likely stigmatizing health information that presents a very high risk if disclosed</b> without authorization. This information must be kept in the highest confidence.                                                                   |
|                      |  | Includes information about a victim of abuse, patient requested information sensitivity, and taboo subjects relating to health status that must be discussed with the patient by an attending provider before sharing with the patient. May also include information held under legal lock or attorney-client privilege |

Source: <a href="http://hl7.org/fhir/v3/Confidentiality/index.html">http://hl7.org/fhir/v3/Confidentiality/index.html</a>

### 9. C-CDA DOCUMENT RENDERING AND PARSING IN THE CDR

#### Overview

When a document successfully uploads in the CDR, the entire document will render. Currently, the components of the CDR that will parse with discrete data, if all appropriate formatting/coding is included in the submitted document, are as follows:

- Documents a listing of all the documents in the system for a given patient
- Medications
- Vital Signs
- Immunizations
- Problems
- Allergies
- Procedures
- Results

Sample screen shots of a rendered document:

#### Continuity of Care Document (Transition of Care)

Created On: January 14, 2019

| Patient:   | ONEHEALTH PORT<br>99 RANGER DR<br>OLYMPIA, WA, 98502<br>tel:(222)456-1235 | MRN: J000020251 |
|------------|---------------------------------------------------------------------------|-----------------|
| Birthdate: | April 16, 1921                                                            | Sex: Male       |

#### Table of Contents

- Allergies, Adverse Reactions, Alerts

- Alleriges, Adverse Reactions, Alerts
  Medications
  Problem List
  Procedures
  Relevant Dispressive Tests and/or Laboratory Data
  Advance Directives
  Chief Complaint and Reason for Visit
  Horpital Dischare; Instructions
  Legislations
  Functional Status
  Immunications

- Social History
   Vital Signs

#### Allergies, Adverse Reactions, Alerts

 Allergen
 Type
 Severity
 Reaction
 Last Updated
 Verified Status

 strawberry
 Allergy
 Mild
 Bradvocardia
 January 11, 2019 Y
 Active

 barium sulfate Adverse Reaction Severe
 Cardiac Arrest January 11, 2019 Y
 Active

Active Medication

Active Medications

Medication Dose Units Route Sig Start Date Status
Glucophage 50 MCG PO After Dialysis January 11, 2019 Active
Lipitor 40 MG PO Daily January 11, 2019 Active

Active Problems

Medical Problem Onset Date Status Skin abnormalities Active IMO-PROB-79620 Active

Procedure Date Status
Barium Swallow January 11, 2019 completed

#### Relevant Diagnostic Tests and/or Laboratory Data

Laboratory Results

#### Advance Directives

Advance Directive Response Recorded Date/Time
Do you have an advance directive? No January 8, 2019 9:17am

#### Chief Complaint and Reason for Visit

Encounter Admit Date Chief Complaint Reason for Visit
Discharged Inpatient January 8, 2019 9:06am TESTING OHP IMO-PROB-79620 Skin abnormalities

#### Hospital Discharge Instructions

No known hospital discharge instructions

#### <u>Hospital Discharge Medications</u>

 Medication Dose Units Route
 Sig
 Qty Days
 Order Date
 Status Instructions

 Glucophage 50
 MGG PO
 After Dialysis
 January 11, 2019 Active

 Lipitor
 40
 MG
 PO
 Daily
 January 11, 2019 Active

#### Encounters

Encounter Facility Location Admit/Unit Date Discharge/Departure Date Attending Provider
Discharged Inpatient Capital Medical Center Intensive Care Unit January 8, 2019 9:06am January 14, 2019 8:06am Abbott, Zachary
Encounter Diagnosis Onset Date
BAOG PROB-7806
Skin abnormalities

#### Functional Status

#### Immunizations

 Immunization Name
 Date Given
 Type

 TB Skin test
 January 11, 2019 Historical

Payer Name Policy Type Covered Party Relationship Subscriber
AARP UHC MEDICARE COMPLETE ONEHE ALTH PORT Self ONEHEALTH HORT
MOLINA HLITHY OPTIONS MCD ONEHEALTH PORT Self ONEHEALTH HORT System Assigned Code

#### Plan of Care

No Known Plan of Care Information

#### Social History

No known social history

| vitai Signs              |           |                 |                         |
|--------------------------|-----------|-----------------|-------------------------|
| Vital Reading            | Result    | Reference Range | Collection Date/Time    |
| Height                   | 5 ft 5 in | _               | January 11, 2019 8:10am |
| Weight                   | 52.394 kg |                 | January 11, 2019 8:10am |
| Temperature              | 99 F      | 96.8 F-100.4 F  | January 11, 2019 8:09am |
| Pulse                    | 70 BPM    | 60-120          | January 11, 2019 8:09am |
| Respiration              | 18 RPM    | 12-20           | January 11, 2019 8:09am |
| Pulse Oximetry           | 99 %      | 90-100          | January 11, 2019 8:09am |
| Blood Pressure Systolic  | 140       | 90-139          | January 11, 2019 8:09am |
| Blood Pressure Diastolic | 90        | 55-89           | January 11, 2019 8:09am |
| Body Mass Index          | 19.2      |                 | January 11, 2019 8:10am |
|                          |           |                 |                         |

Page - 13 -

#### Sample screen shot of parsed data:

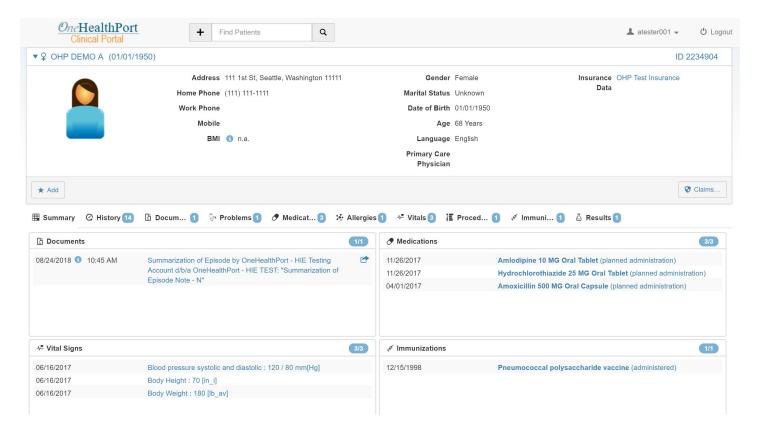

### 10. IHE DATA SUBMISSION PROTOCOLS SUPPORTED BY THE ONEHEALTHPORT HIE

#### 10.1 Overview

The OneHealthPort HIE supports several web service transactions using IHE protocols that can be leveraged and used for supporting information exchange activity with the CDR. For detailed information on the web services transactions see the Web Services Implementation Guide on the OneHealthPort website, <a href="Prepare the C-CDA page">Prepare the C-CDA page</a> in the Connecting for C-CDA Document Submission section of the page.

### **10.2 Supported Submission Protocols**

See the OneHealthPort Web Services Implementation Guide document for specific details on the web service transaction requirements. Currently supported and planned web service transactions include the following:

- ITI-41NS Non-standard Provide and Register Document Set used with customers wanting to do web service transaction processing but unable to match the specific ITI41 requirements for the Clinical Data Repository.
- ITI-41 Provide and Register Document Set and ITI-41MTOM Provide and Register Document Set used with
  customers able to match the specific ITI41 requirements for the Clinical Data Repository and/or wanting to do
  web service transaction processing with a multi-part message format. Have the following additional specific
  prerequisites:
  - Sending organization must first process an ITI47 to obtain known patient identifiers in the CDR, for sponsored lives in the CDR.
  - Sending organization must choose the CDR global identifier from the patient identifiers listed in the PDQ response to include in their ITI41

- ITI41 message must be properly formatted and contain all the components required by the CDR for processing
- OHP assigned OIDs for the submitting organization must be included in the required metadata fields in the ITI41 submission.
- Sending organization must only include a single patient for each submission (post).
- ITI-47 PDQv3 Patient Demographic Query Query (PRPA\_IN201305UV02) and Response (PRPA\_IN201306UV02) for patient identifiers from the CDR
- ITI-18 Registry Stored Query for documents stored in the CDR
- ITI-43 Retrieve Document Set

#### 11. BEST PRACTICES FOR CCDA SUBMISSIONS

#### 11.1 Overview

OneHealthPort is offering the following recommendations as best practices for organizations submitting C-CDA documents to the clinical repository. This section of the guide will be updated periodically with additional experience and as new information becomes known.

- Submit encounter-based CCD for the current visit/procedure being reported.
- If an initial historical submission is a system requirement, please limit it to 6 months of history. If possible, do not submit history on every encounter for a patient.
- If more than one submission is made on the same encounter, subsequent submissions should use the "Append" or "Replace" convention of the XDS.b standard so that the patient record does not end up with multiple near-identical entries for the same patient in the same day or a few days span. A single document for a single encounter is preferred.
- If a patient has more than one encounter in the same organization in the same day, a single CCD for all activities is preferred. Holding the encounter for results and final sign-off of the encounter is preferred over multiple reports in the same day.

#### 12. CDR Queries

#### 12.1 Overview

There are multiple ways the IHE ITI standards can be utilized for querying capabilities, depending on the information an organization is interested in obtaining and the parameters included in the query transactions.

#### 12.2 Common workflow for query transactions

A typical workflow for an organization seeking CCD information about a patient would flow as follows:

- 1) Execute an ITI47 patient demographic query to find CDR identifiers for the patient for whom the organization is seeking clinical data.
- 2) Insert the CDR identifier (global id) returned in the response from step 1 in an ITI18 registry stored query to find documents stored in the CDR for the patient for whom the organization is seeking clinical data.
- 3) Insert the document identifier(s) from the response from step 2 in an ITI43 retrieve document set to obtain the CCD xml files desired for the patient for whom the organization is seeking clinical data.